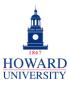

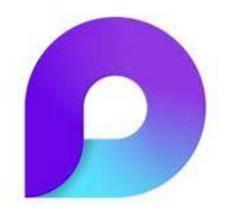

# Microsoft Loop

#### What is Loop?

A transformative co-creation experience that brings together teams, content and tasks across your tools and devices.

#### Why Loop?

- Real-time collaboration across multiple applications
- Easy organization and access
- Increased time management and productivity

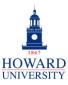

#### **Tips and Tricks**

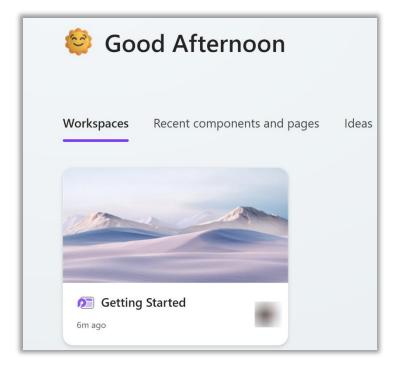

On the Loop homepage, see your recent workspaces, components and pages, and ideas! Workspaces are shared spaces that allow you and your team to group everything important to your project, and pages are flexible canvases where you can bring together people, Loop components, links, tasks, and content.

Getting Started

Use the + icon to create a new workspace. Give it a title and invite your peers to come collaborate!

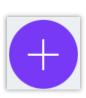

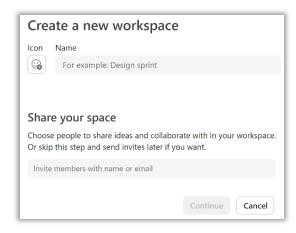

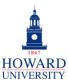

**Enterprise Technology Services** 

## **Tips and Tricks**

**Adding Files** and **Templates** 

#### Add files to your workspace

Get suggestions for files based on the workspace name or by giving some details below.

Choose files and Loop pages to add on the right. When you're done, select Create workspace.

Add more details with keywords

Add a keyword or phrase then press Ente (+)

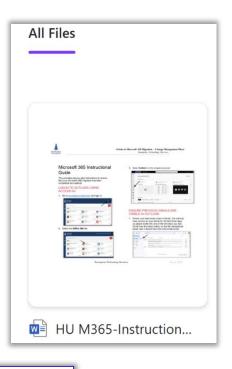

Add important files to your workspace! Loop can provide suggestions based on the workspace name or other details that you enter!

From there, make your workspace what you want it! If you're in need of some inspiration, Loop provides some templates to help you get started!

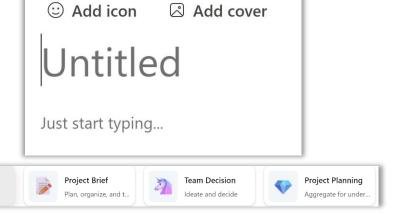

Add cover

Blank page

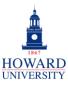

**Enterprise Technology Services** 

## **Tips and Tricks**

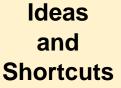

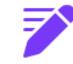

Ideas

**Ideas** 

Add to workspace

## **History Essay Topics**

Just start typing...

Loop has many shortcuts that you can take advantage of when working in a page: Type / to explore content types you can inert, type @ to mention people or link a file, and type: to open the emoji picker!

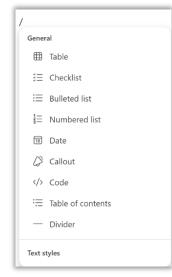

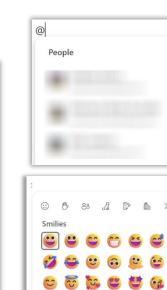

Come up with a great idea?

down and add it to your

workspace!

Use the Ideas feature to write it

**Enterprise Technology Services** 

### **Tips and Tricks**

Sharing and Settings

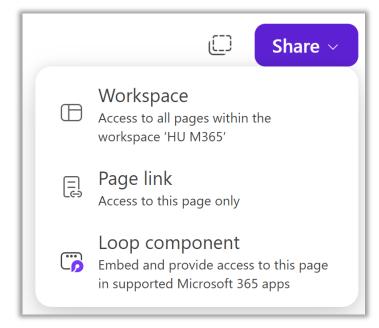

You can share an entire workspace or just one page to whomever you choose! Plus, you can embed pages into the different Microsoft apps!

Make sure to check out the Settings to update your preferences on display, accessibility, and more!

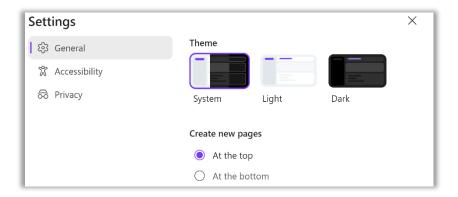